## **วิธีการเข้าใช้งานระบบบริหารทรัพยากรองค์กร (ERP) ด้วย Microsoft Edge, Google Chrome และ Mozilla Firefox**

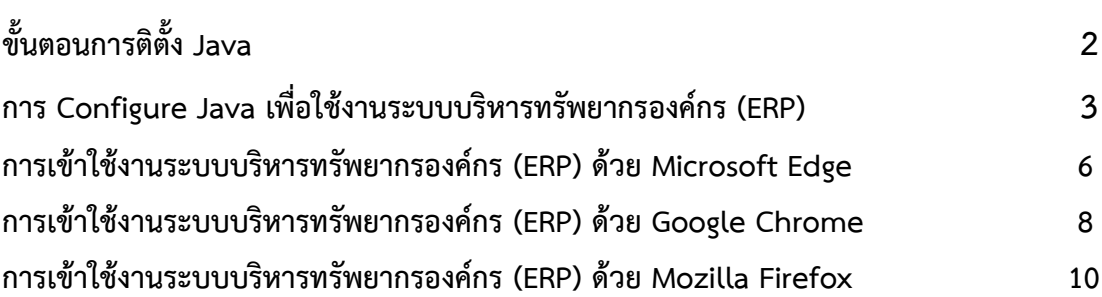

**หน้า**

**1. ขั้นตอนการติตั้ง Java ลิงค์ https://www.java.com/download/[ie\\_manual](https://www.java.com/download/ie_manual.jsp).jsp (หากมี Java แล้วให้ข้ามไปข้อที่ 2)**

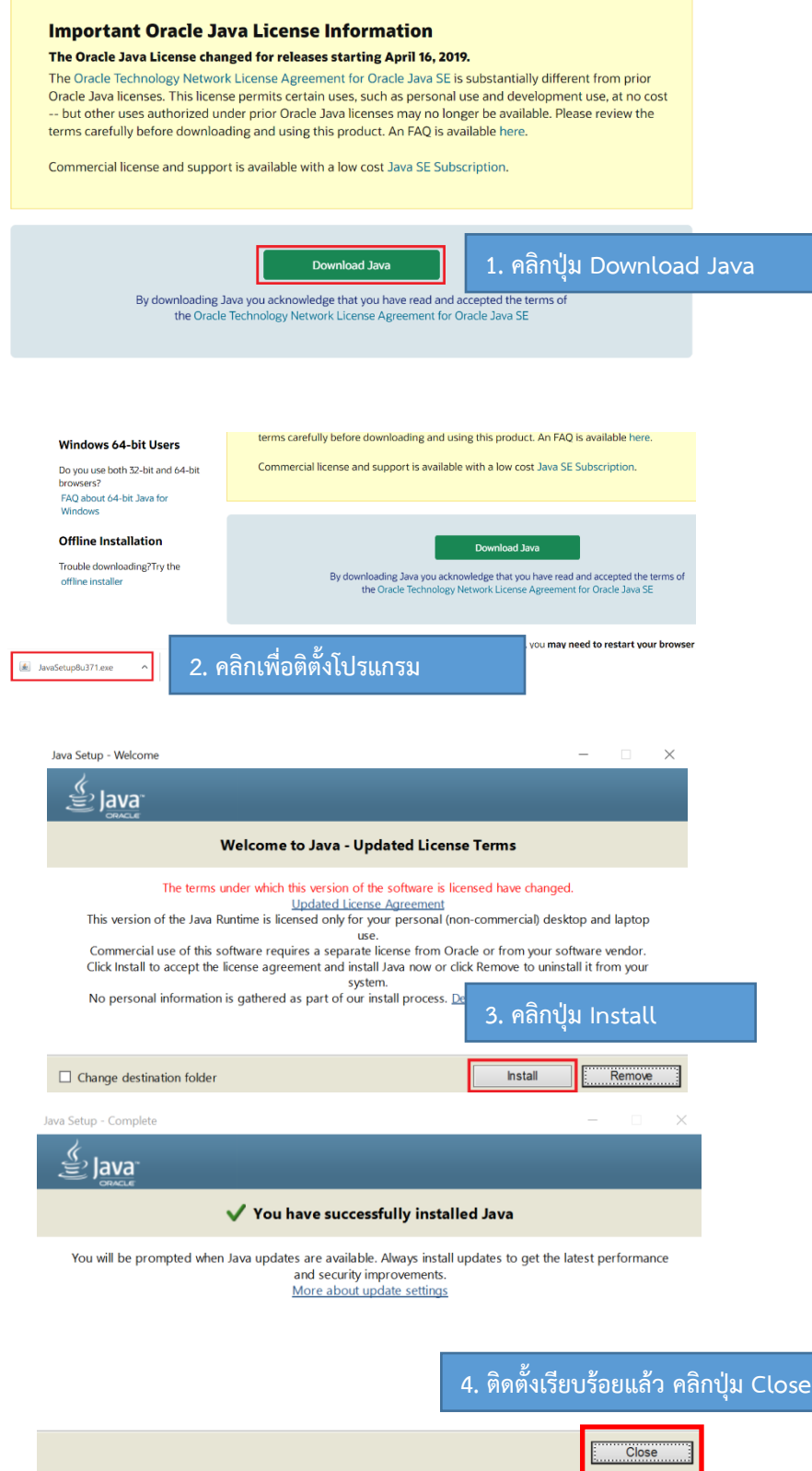

**2. การ Configure Java เพื่อใช้งานระบบบริหารทรัพยากรองค์กร (ERP)**

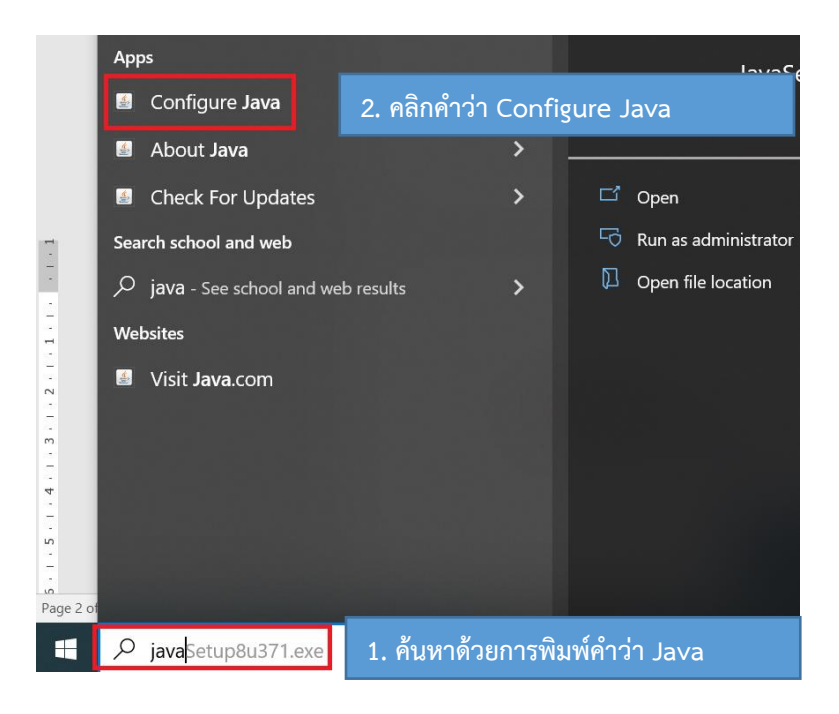

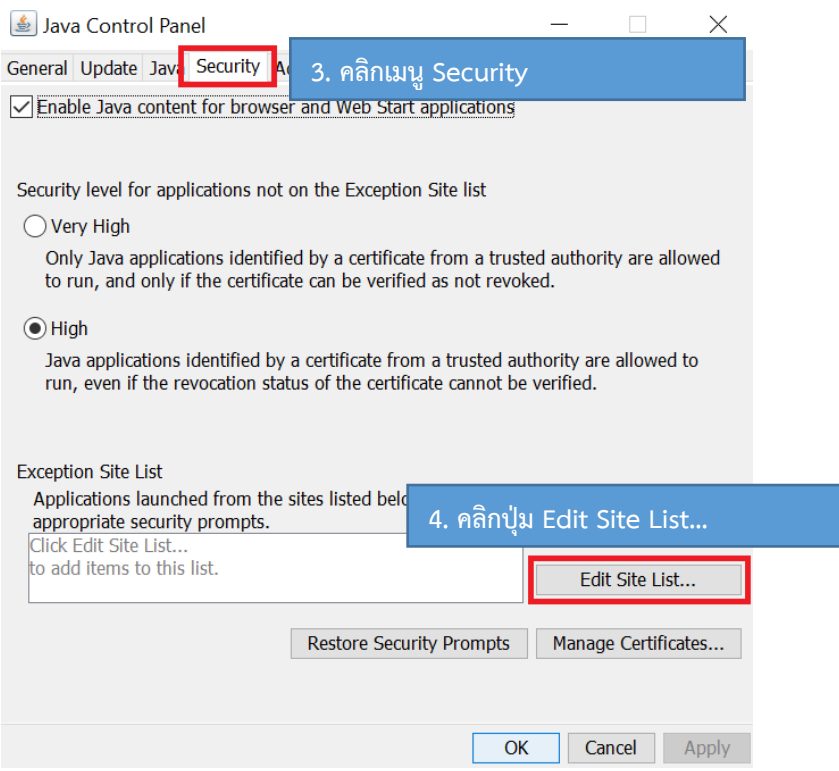

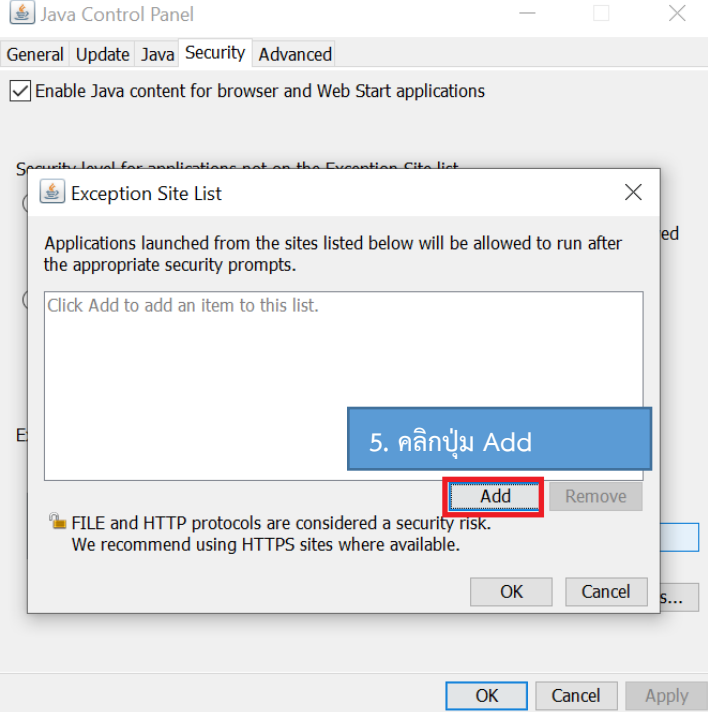

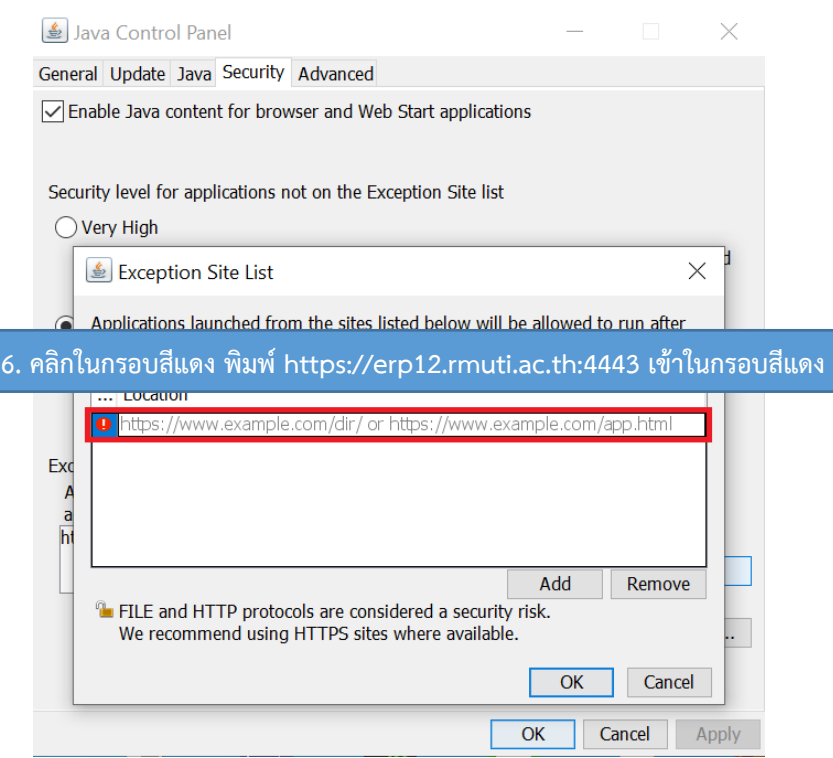

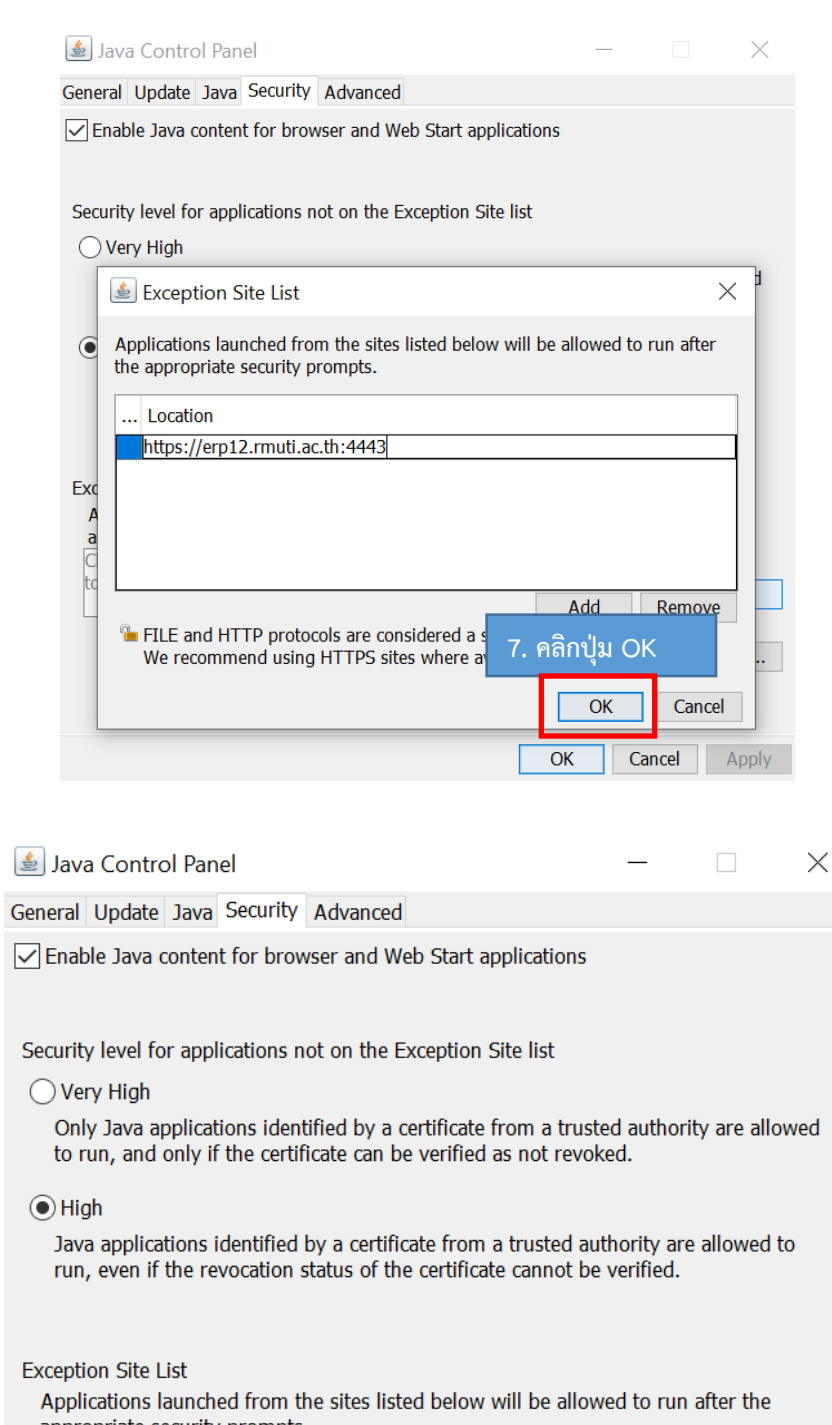

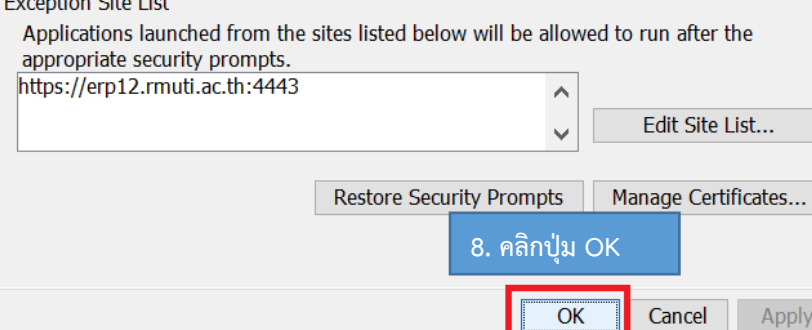

**3. การเข้าใช้งานด้วย Microsoft Edge ลิงค์ https://erp12.[rmuti](https://erp12.rmuti.ac.th:4443/).ac.th:4443**

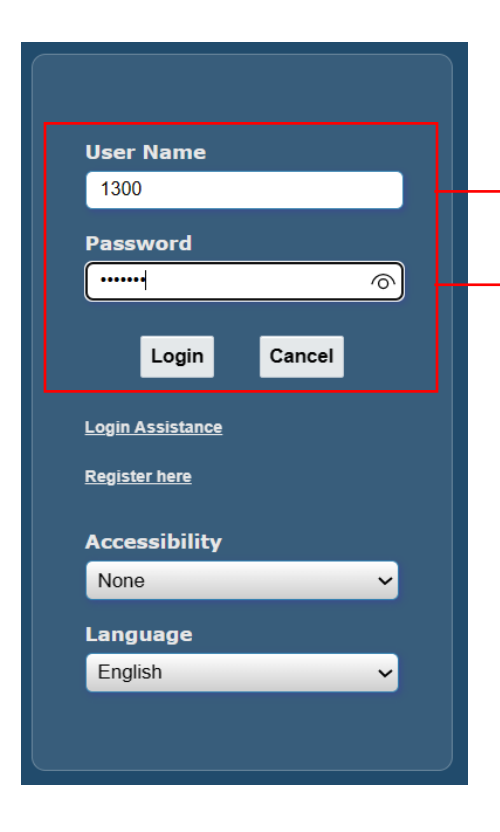

**1. Login เข้าใช้งานด้วย Username**

## **2. Login เข้าใช้งานด้วย Username**

## Home

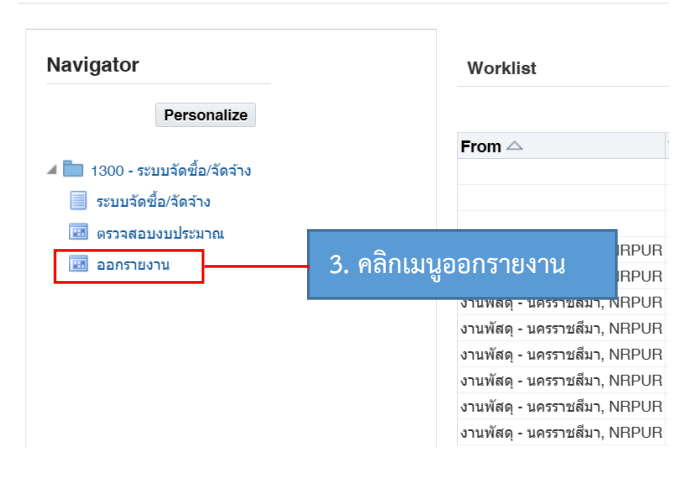

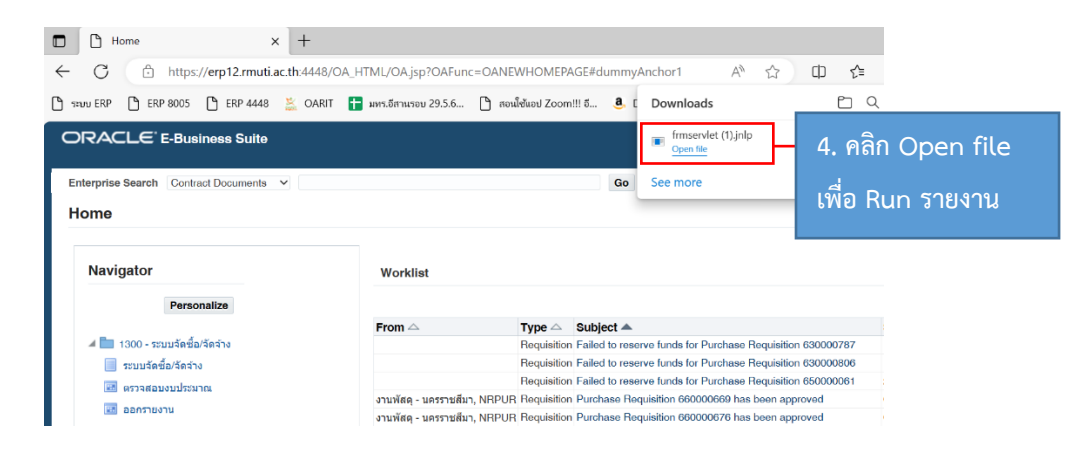

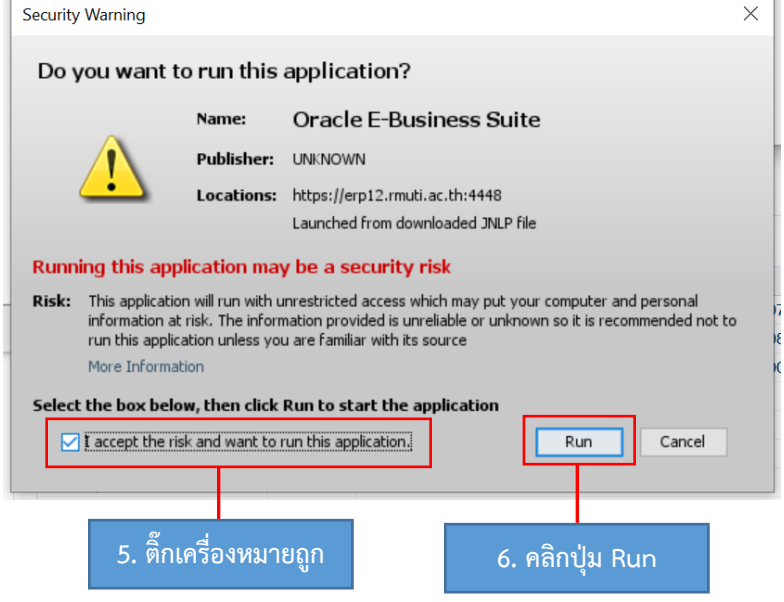

 $\overline{1}$ 

**4. เข้าใช้งานด้วย Google Chrome https://erp12.[rmuti](https://erp12.rmuti.ac.th:4443/).ac.th:4443**

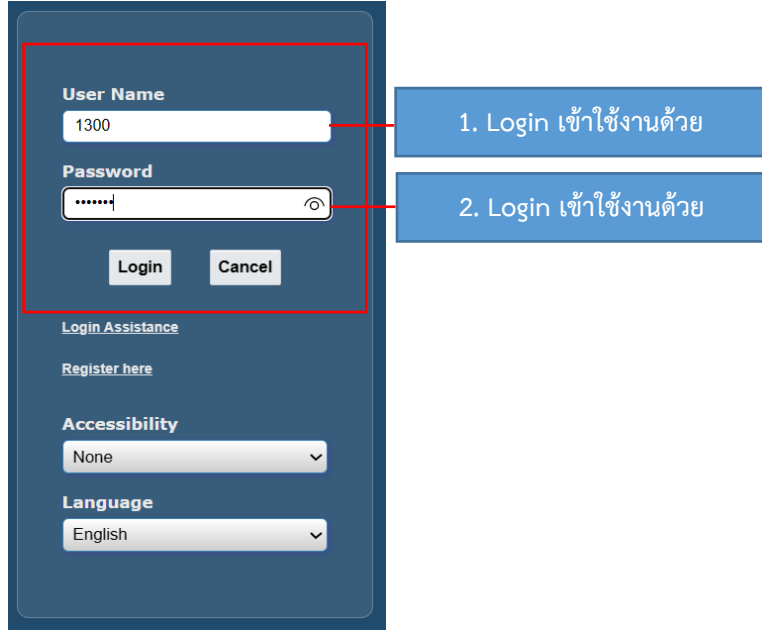

Home

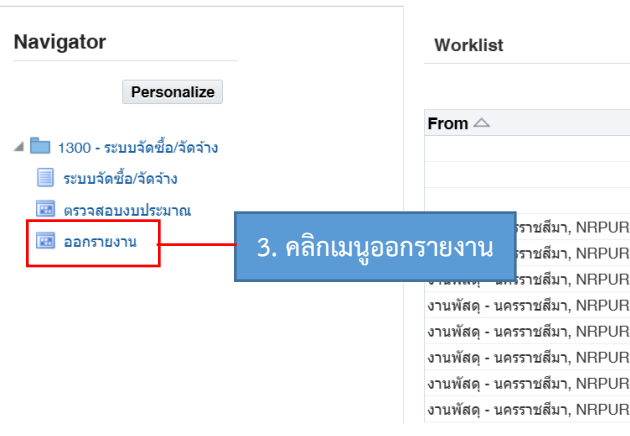

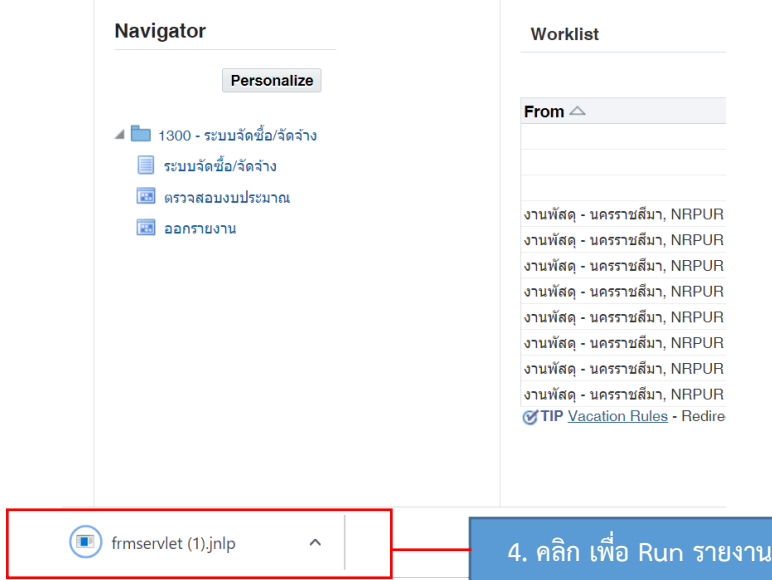

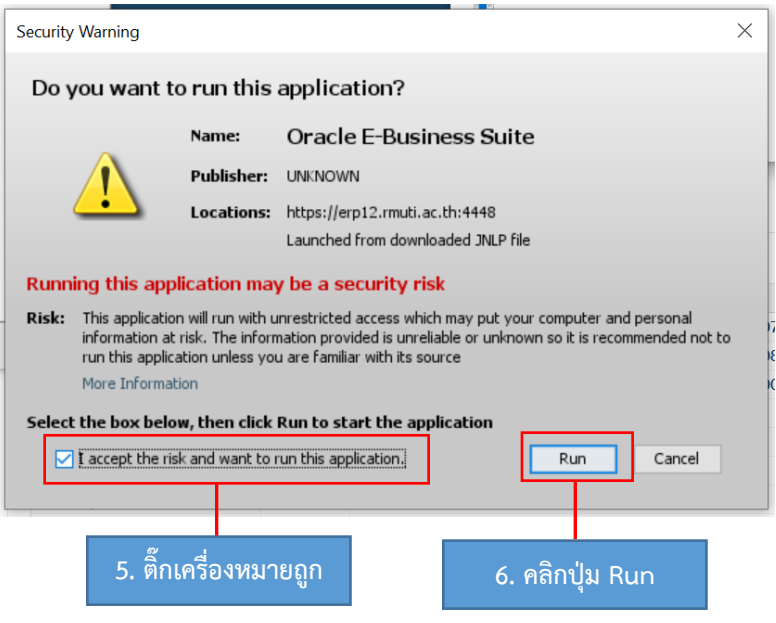

**5. การข้าใช้งานด้วย Mozilla Firefox https://erp12.[rmuti](https://erp12.rmuti.ac.th:4443/).ac.th:4443**

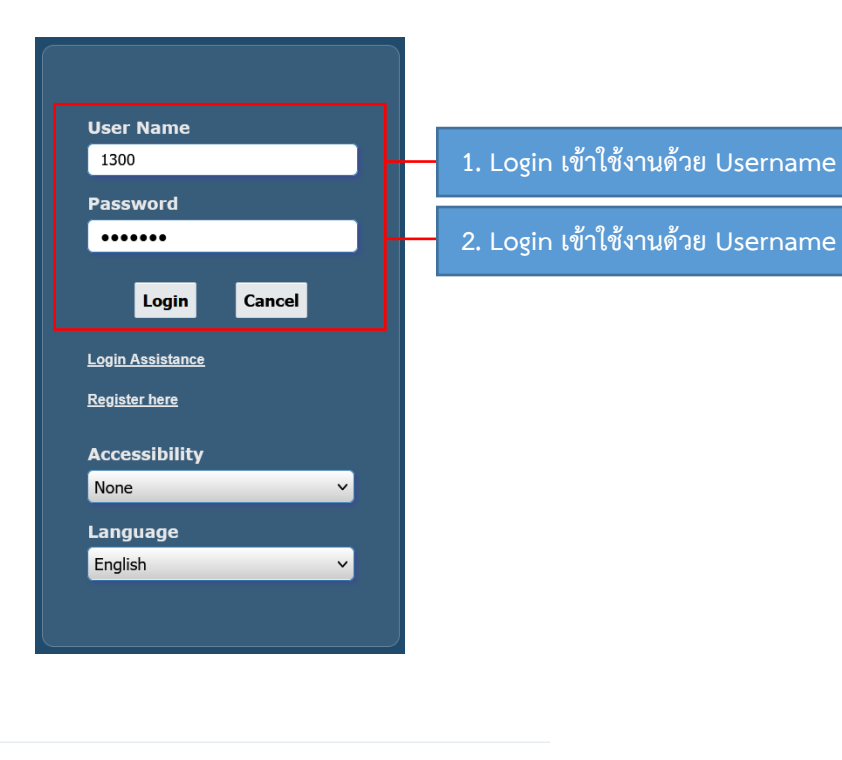

## Home

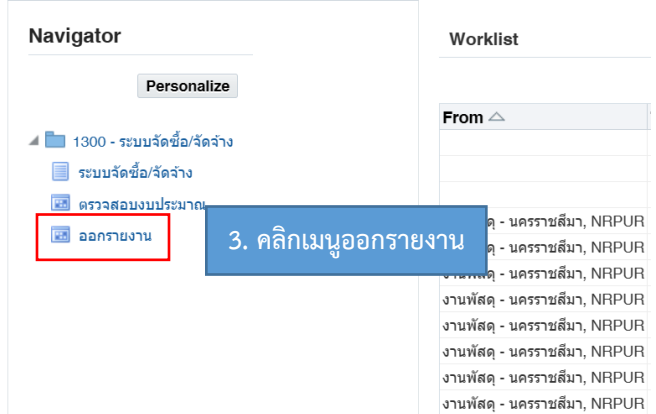

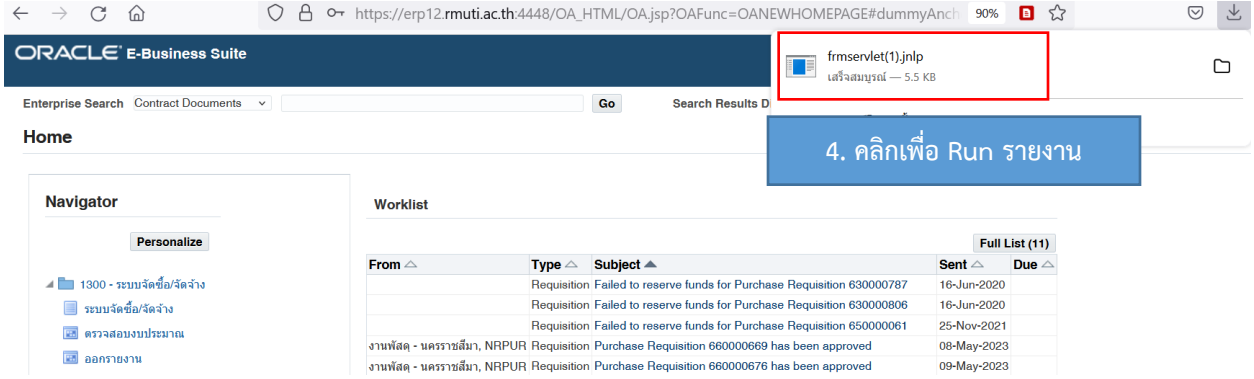